# FR820M02

NET IMPRESS コントロールモジュール用 マイコンパック

### 対象マイコン:R5F56106VNFP

マイコンパック取扱説明書

株式会社DTSインサイト

# 改訂履歴

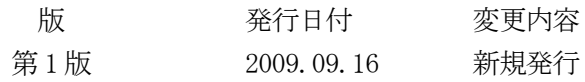

### おことわり

- 1)本書の内容の全部または一部を、無断転載することは禁止されています。
- 2)本書の内容は、改良のため予告なしに変更することがあります。
- 3)本書の内容について、ご不審な点やお気付きの点がございましたらご連絡ください。
- 4)本製品を運用した結果の内容の影響につきましては、3)に関わらず責任を負いかねますので ご了承ください。

© DTS INSIGHT CORPORATION. All Rights Reserved. Printed in Japan

# 目次

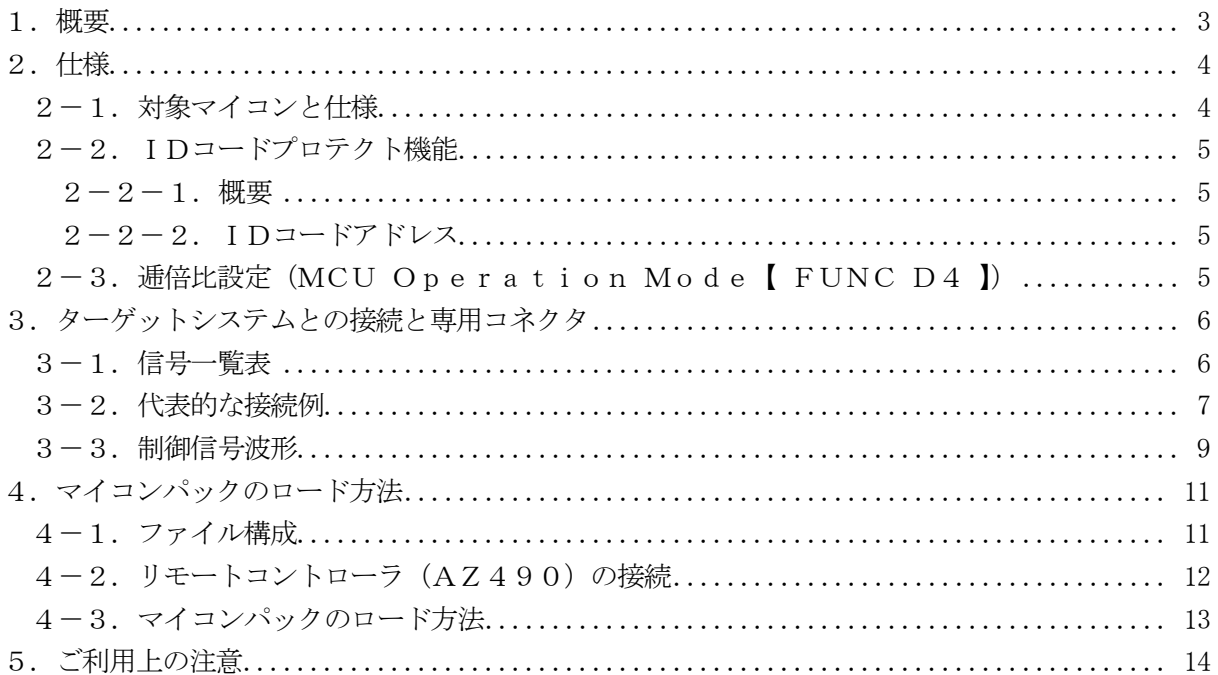

### 1.概要

FR820M02は、NET IMPRESS用のコントロールモジュールFR820用のマイコンパ ックとなっており、ルネサスエレクトロニクス社製:R5F56106VNFPを対象機種とする、 パラメータテーブルになっております。

その他のマイコンへの対応については、弊社または代理店へお問い合わせください。 本マイコンパックをご使用できるコントロールモジュールは、下記のとおりになっております。

【 対応コントロールモジュール 】

FR820

### < ご注意 >

本マイコンパックは、所定のコントロールモジュールとの組み合わせで使用することができます。 所定のコントロールモジュール以外との組み合わせでは、使用しないで下さい。

マイコンパック取扱説明書には、マイコンパック固有の取り扱い上の注意事項が記されていますので、 ご利用にあたっては、必ず取扱説明書をお読みください。

本マイコンパックは、別売りのリモートコントローラ(AZ490)によって、使用いたします。 マイコンパックのロード方法につきましては、第4章をご参照ください。

尚、ご不明な点がございましたら、弊社または代理店へお問い合わせください。

#### 【 確認事項 】

a.本マイコンパックとロードをおこなうコントロールモジュールとの組み合わせが 正しい組み合わせになっているか? ご使用になられるマイコンとメモリサイズ、電源仕様などが正しいことを、ご確認ください。 パラメータの値が正しくない場合は、マイコンを破壊する恐れがございますので、 十分に注意してください。

ご不明な点は、弊社または代理店へお問い合わせください。

# 2.仕様

## 2-1.対象マイコンと仕様

特に記載なき項目は、NET IMPRESS標準に準じます。

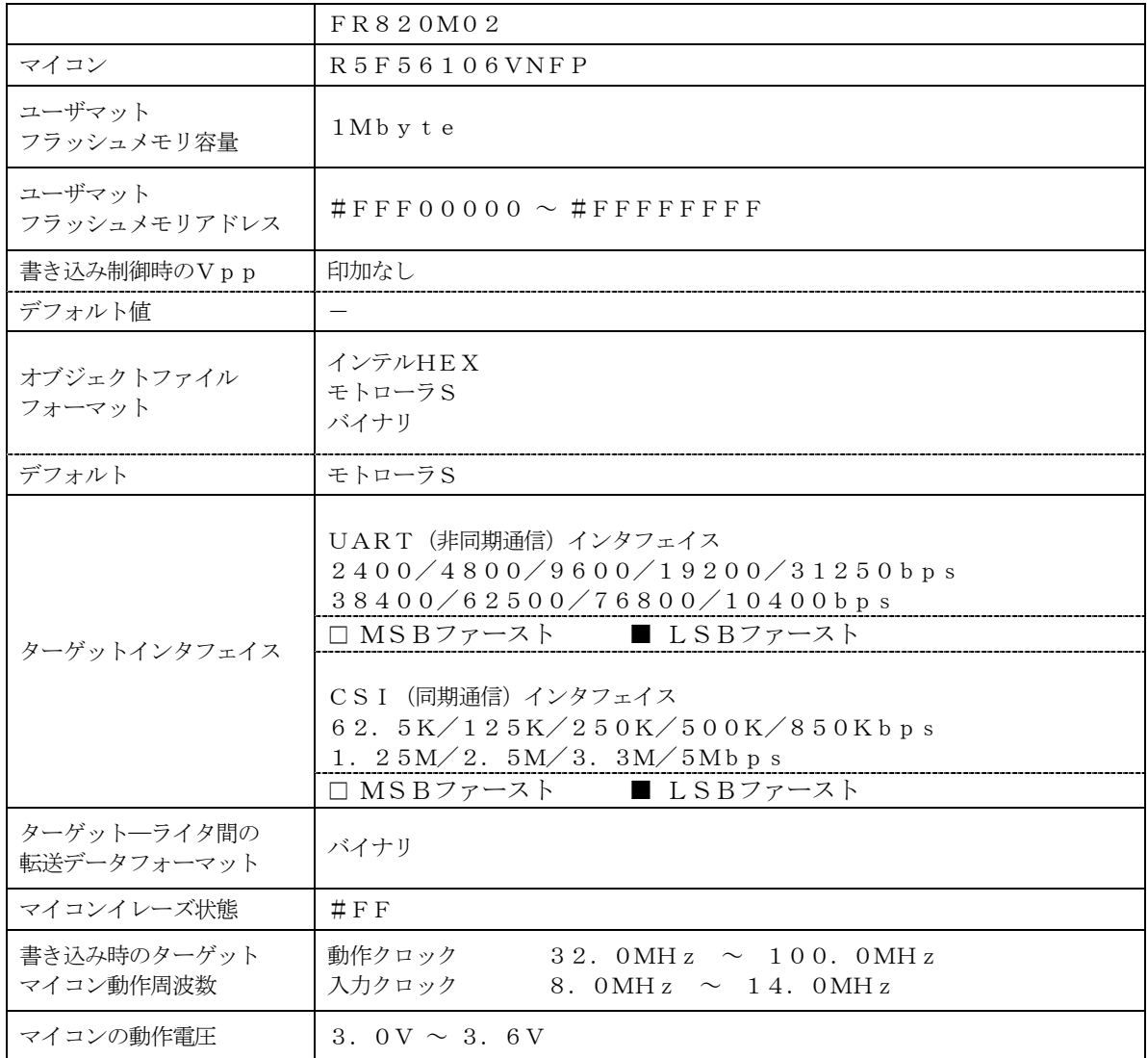

2-2.IDコードプロテクト機能

 $2-2-1.$  概要

ルネサステクノロジ社製マイコンには、IDコードを受信・解読する機能が組み込まれています。 この機能により、不正なデータの書き込み、及び読み出しを防ぐことができます。 また、IDコードプロテクト機能の利用法は、FR820コントロールモジュール インストラクショ ンマニュアルをご参照ください。

#### $2-2-2$ . IDコードアドレス

R5F56106VNFPのIDコードアドレスは、以下の16バイトアドレスとなっております。

- 【IDコードアドレス 】  $#$ FFFFFFAO ~  $#$ FFFFFFAF
- 2-3. 逓倍比設定 (MCU Operation Mode 【 FUNC D4 】)

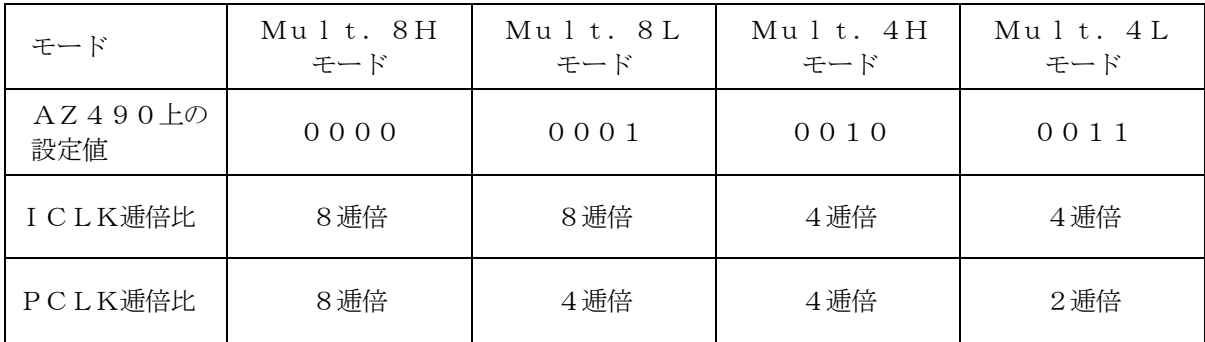

逓倍比を指定するクロックモードとして、次の4つのモードを定義しています。

マイコンのスペックの上限を超えない設定でご使用ください。

上限 ICLK:100.0MHz

PCLK:50.0MHz

## 3.ターゲットシステムとの接続と専用コネクタ

3-1.信号一覧表

本マイコンパックをご利用頂いた場合のターゲットプローブコネクタ端の信号表を示します。

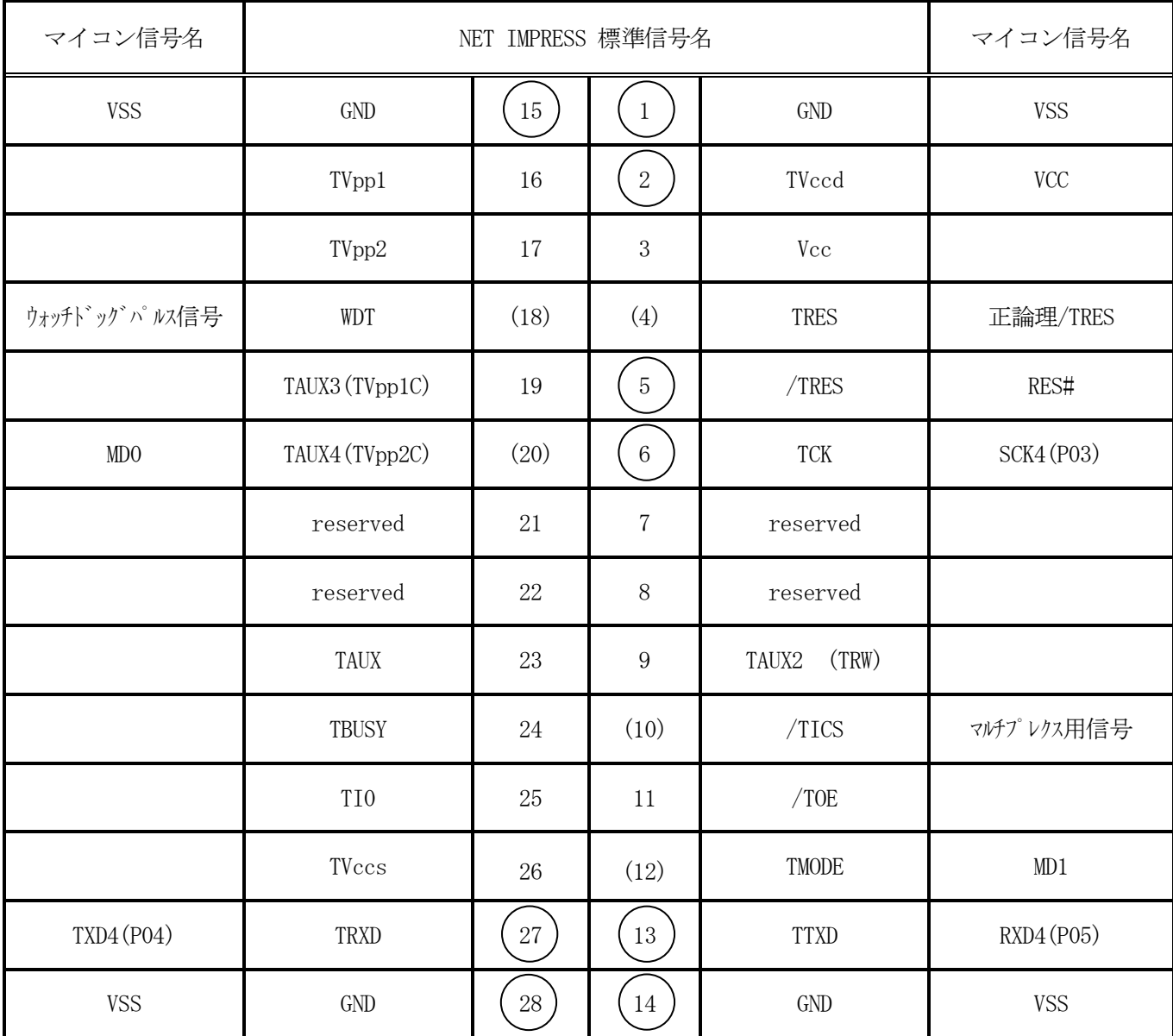

ターゲットプローブ信号表(FR820M02)

○は必ず接続して頂く信号です。

( )は、必要な時のみ接続してください。

注意: 〇も()も印のない信号線は絶対にターゲットシステムの回路には接続しないでください。

### 3-2.代表的な接続例

Target System

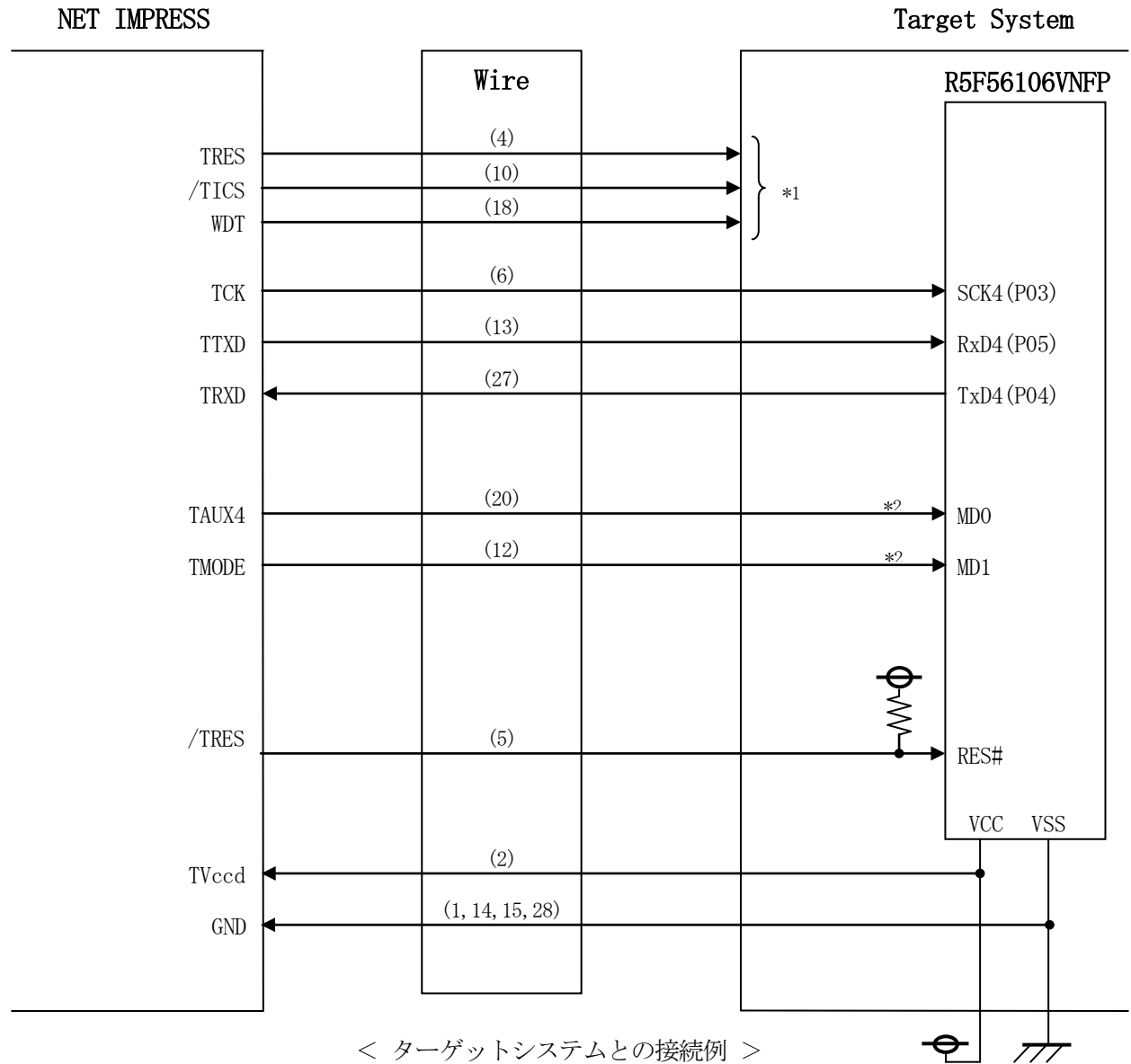

\*1:オプション機能です。

<sup>・</sup>モード設定方法

| 信号名  | 値   |
|------|-----|
| MDO  | VCC |
| MD 1 | VSS |

ライタとの接続する場合は使用する動作モードでプルアップorプルダウン抵抗を入れて ください。

<sup>\*2:</sup>ターゲットシステム上で所定の論理に設定される場合は接続の必要はございません。

- ①"書き込みモード"など一部の書き込み信号がユーザシステムとの共用端子に定義されている 場合にはそれらの信号のマルチプレクス回路をユーザシステムに実装してください。/TICS 信号は、NET IMPRESSのデバイスファンクション実行時にだけアサートされる信号です。 この信号によって共用端子に実装される信号切替えを行います。 書き込み制御に使われるこれらの信号が、フラッシュマイコンから制御用専用信号線として定義 されるターゲットシステムでは、マルチプレクス回路は不要です。 マルチプレクス回路をユーザターゲットシステムにいれていただくことにより、/TICSが ネゲートされている時(デバイスファンクションを実行していない時)にNET IMPRESS が接続されていない(コネクタを外した)状態と同一の条件をつくることができます。
- ②WDT信号端子には、WDT Period【 FUNC D5 】で設定されたクロック信号が NET IMPRESSより出力されます。(オープンコレクタ出力) フラッシュメモリ書き込み中に、所定のクロック信号が必要なユーザ回路へ接続しご利用ください。

③NET IMPRESSでは、標準プローブ中に/TRES信号を設けてあります。 /TRES信号は、ターゲットシステム内でワイヤードオアをとり、マイコンの/RES端子 に接続して頂けるよう、オープンコレクタ出力の信号としています。 TRES信号は、ターゲットシステムが正論理のリセット信号を必要としている場合にご利用 いただけます。TRES信号は、トーテムポール出力の信号です。

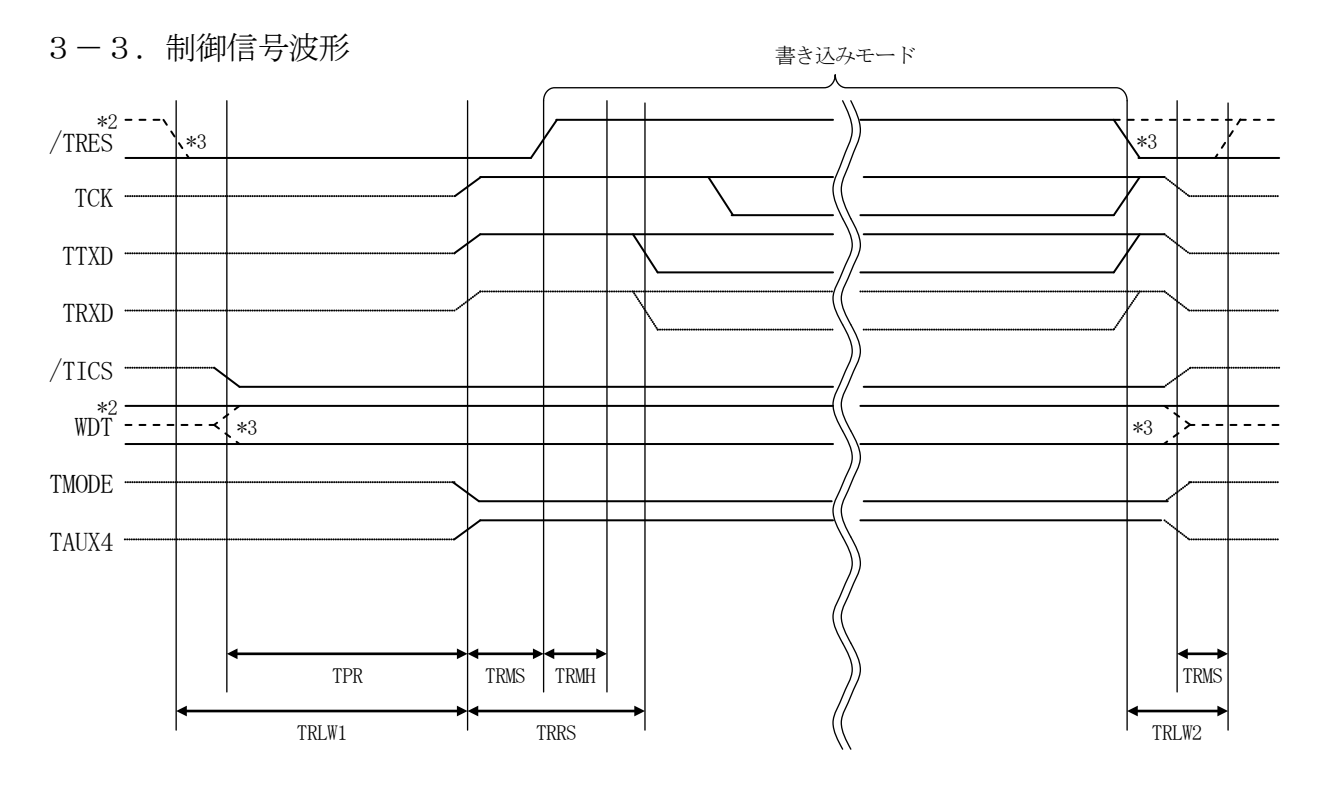

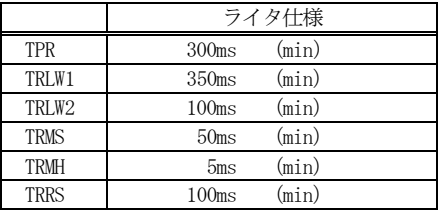

- \*1 : "-------------------" は、HiZ を示す。
- \*2: /TRES と WDT はオープンコレクタ出力。
- \*3: オプション機能です。
- ①フラッシュプログラマの電源投入後、ターゲットシステムの電源を入れてください。 この際フラッシュプログラマはリセット信号をアサート、WDT信号(出力)から周期的なパルス が出力されます。
- ②フラッシュプログラマはターゲットマイコンを書き込みモードに引き込むため、リセット信号を 設定します。
- ③プログラムコマンドの起動によって/TICSがアサートされ、フラッシュプログラム用の 通信チャネルがターゲットシステム上でフラッシュプログラマ側に接続されます。 (フラッシュプログラム用の通信チャネル及び、関連信号が他のユーザ回路から独立して常時 フラッシュプログラマに専有されるシステムでは、本信号による信号切替えは必要ありません)
- ④プログラミングモードが起動され、規定の通信回線を使ってNET IMPRESSとの通信を 始めます。通信は、あらかじめ設定されている通信条件で行います。
- ⑤プログラミング終了後、/TICSをネゲートします。 (/TICSネゲート後も、WDT信号(出力)から周期的なパルスが出力されつづけます)
- 4.マイコンパックのロード方法
- 4-1.ファイル構成

本マイコンパックをご利用いただくにあたって、事前に以下のファイルをご用意ください。 弊社提供ファイル

| ファイル名                  | 内容                                                  |
|------------------------|-----------------------------------------------------|
| V1200R820. CM *1       | 定義体ファイルです。<br>*本マイコンパックには付属しません。                    |
| V1200M02R820. PRM      | R5F56106VNFPのデバイス情報が内蔵さ<br>れているパラメータテーブルファイルです。     |
| V1200M02R820_L. BTP *2 | リトルエンディアン用の書き込み制御プログラムで<br>す。コントロールモジュールフォルダに配置します。 |
| V1200M02R820_B.BTP *2  | ビッグエンディアン用の書き込み制御プログラムで<br>す。コントロールモジュールフォルダに配置します。 |

<sup>\*1</sup> 最新の定義体バージョンは本項に記載されているバージョンと異なる場合があります。 (ファイル名「V x x x ~~. CM」の x x x が定義体のバージョンを示します。) 詳細は弊社または代理店にお問い合わせ下さい。

\*2 xxx.BTPの拡張子のファイルはコントロールモジュールのDOS領域に唯一配置が可能 です。他の名称のBTPファイルがすでに存在するときは、必要に応じて保存した後、削除し てください。

お客様にご用意いただくファイル

| ファイル名       | 内容                                                                     |
|-------------|------------------------------------------------------------------------|
| Object. xxx | オブジェクトファイルです。                                                          |
| xxx. KEY    | IDコード設定用のファイルです。                                                       |
| Object. YSM | │ バッファRAM不正変化検出用のファイルです。<br>詳細はNET IMPRESSのインストラクショ<br>ンマニュアルをご参照ください。 |

4-2.リモートコントローラ(AZ490)の接続

AZ490は、パーソナルコンピュータ (Windows環境)上で動作いたします。

パーソナルコンピュータ(IBM-PC)とNET IMPRESSをETHERNETケーブル(1 OBASE-T)で接続します。

NET IMPRESSには、ターゲットマイコン用のコントロールモジュールを実装しておきます。 NET IMPRESSに実装されたコントロールモジュールにマイコンパックをロードすることと なります。

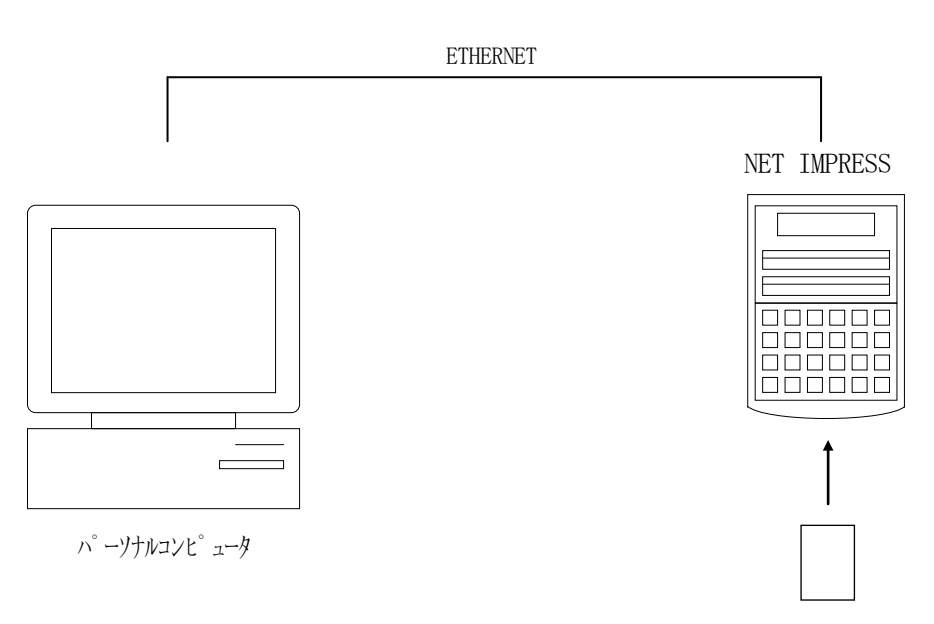

コントロールモジュール

#### 4-3.マイコンパックのロード方法

マイコンパックのロードは、別売のリモートコントローラ(AZ490)でおこないます。

ロード機能は、【 File Transfer 】画面の【 Load Parameter 】の機能を 使用し、コントロールモジュールへのロードをおこないます。

パラメータロード機能を選択いたしますと、パラメータテーブルを選択する画面が表示されますので、 マイコンパックを選択し、実行してください。**Contract Contract** 

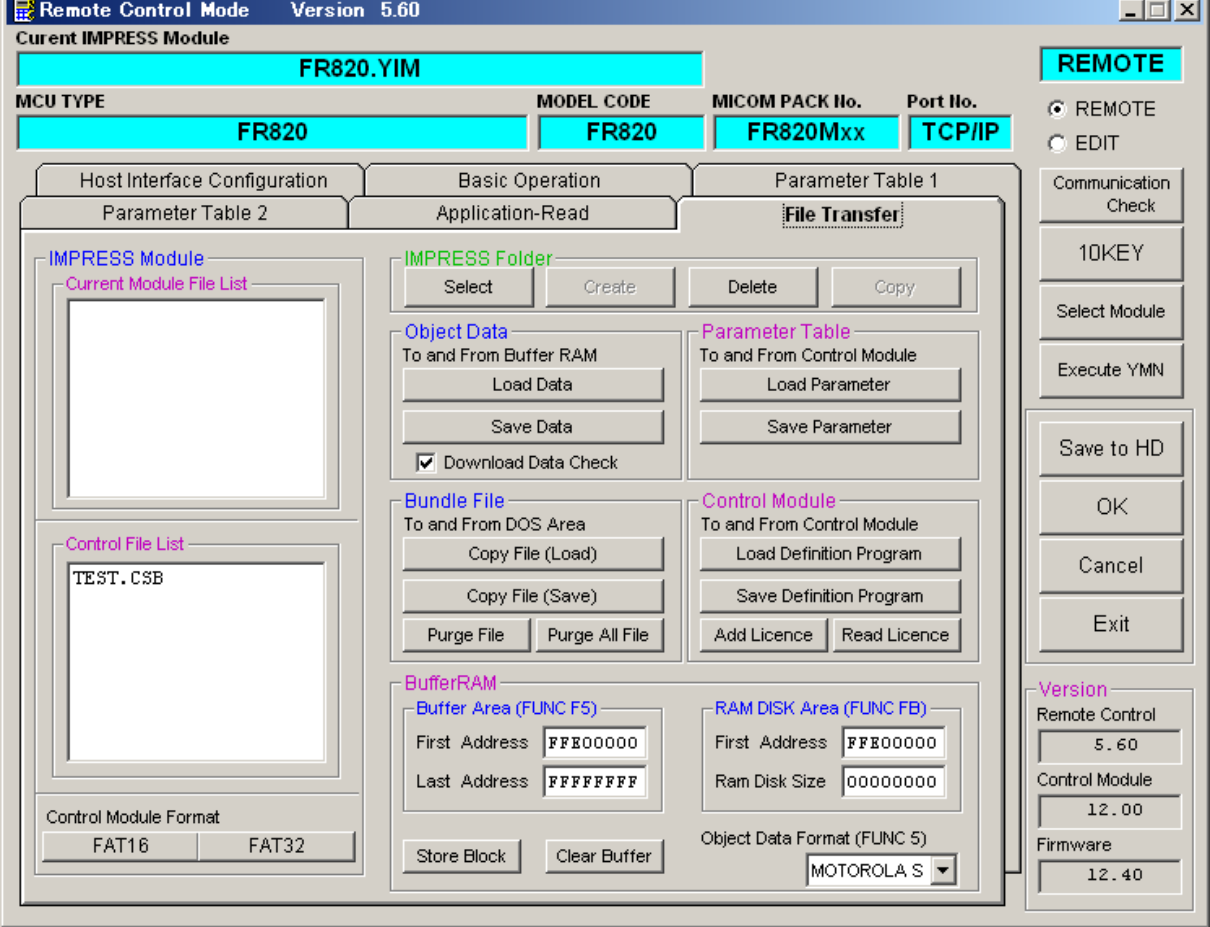

### 5.ご利用上の注意

- ①本コントロールモジュールは、弊社フラッシュマイコンプログラマ専用のコントロールモジュール です。弊社、フラッシュマイコンプログラマ以外ではご使用にならないでください。
- ②本コントロールモジュールは指定されたフラッシュマイコン専用のものです。 他のマイコンへの書き込みには、書き込みを行うマイコン専用のコントロールモジュールをご利用 ください。マイコンとコントロールモジュールとの対応を誤って使用すると、ターゲットシステム を破壊する恐れがあります。
- ③NET IMPRESSは、ターゲットシステムとのインタフェイスIC(NET IMPRESS 内部IC)電源用に数mAの電流をTVccd端子より消費いたします。
- ④コントロールモジュール(コンパクトフラッシュカード)は、絶対にイニシャライズ(フォーマッ ティング)しないでください。イニシャライズされますと、コントロールモジュール内の定義体(コ ントロールプログラム)も消去されてしまいます。
- ⑤デバイスファンクション又は、ファンクション実行中には、コントロールモジュールの脱着は、行 わないでください。 コントロールモジュールアクセス中に、脱着してしまいますとコントロールモジュールを破壊する 恐れがあります。

⑥フラッシュマイコンプログラマは、コントロールモジュールを実装した状態で動作します。